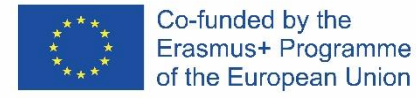

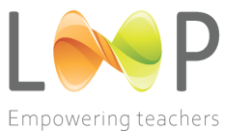

# Programa d'inducció del professorat Mòdul 14: Obligacions administratives i tècniques

**Https://empowering-teachers.eu/**

# WP 2 – Disseny participatiu d'instruments polítics

Octubre 2022

#### © Copyright 2021 LOOP Consortium

Aquest document no es pot copiar, reproduir ni modificar, ni parcialment ni en la seva totalitat, amb cap finalitat sense el consentiment previ i per escrit de LOOP Consortium. A més, cal fer referència als autors del document i a totes les parts aplicables de l'avís de drets d'autor.

Tots els drets reservats.

Aquest document pot canviar sense previ avís.

Aquest document ha estat compilat pels membres següents del consorci internacional:

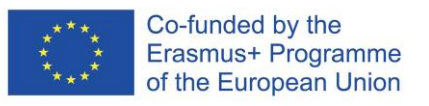

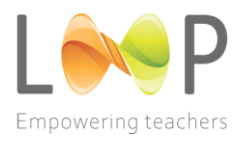

# **Continguts**

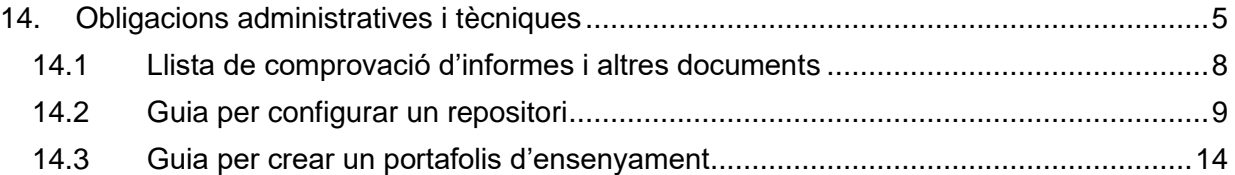

EMPOWERING TEACHERS PERSONAL, PROFESSIONAL AND SOCIAL CONTINUOUS DEVELOPMENT THROUGH INNOVATIVE PEER - INDUCTION PROGRAMMES

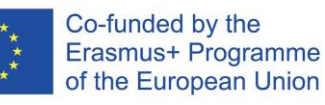

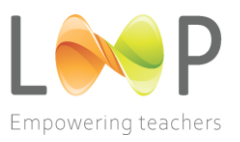

# **14. Obligacions adminstratives I tècniques**

# *A. Quina és la idea/fita/objectiu principal d'aquest mòdul?*

L'aplicació del mòdul **Obligacions administratives i tècniques** té l'objectiu de reforçar la capacitat del professorat novell de gestionar els requisits administratius i la competència necessària pel que fa a la documentació burocràtica. Un dels objectius més importants d'aquest mòdul és proporcionar al professorat una base concreta a través de la qual puguin ampliar la seva professionalitat en l'àmbit del manteniment de registres, no només a causa dels requisits, sinó per ajudar-los en el seguiment de les seves carreres.

# *B. Resultats esperats de l'aprenentatge*

- El professorat novell estarà familiaritzat amb totes les tasques administratives que l'esperen al centre escolar i podrà gestionar tasques administratives i tècniques de manera independent.
- El professorat novell podrà organitzar amb eficàcia els documents escolars i els tràmits pertinents.
- El professorat novell coneixerà l'entorn educatiu de forma àmplia i podrà utilitzar els repositoris digitals educatius relacionats amb la seva professió.

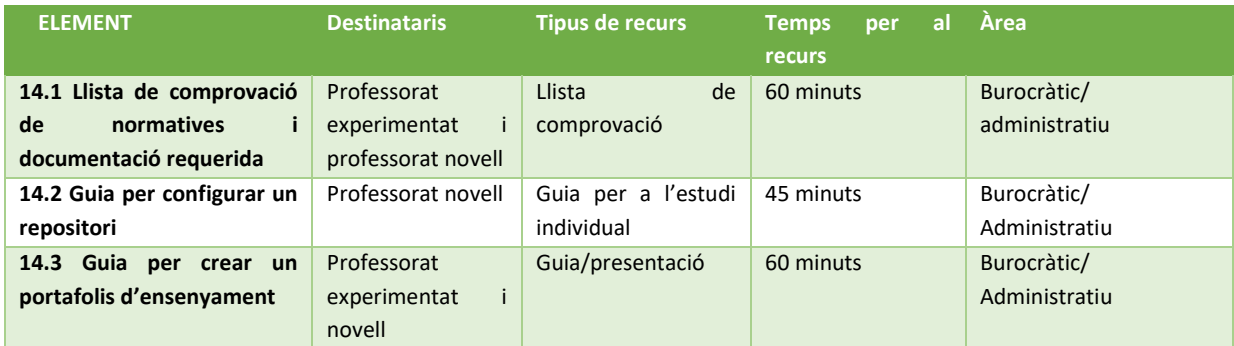

# *C. Activitats, presentacions i altres materials inclosos en aquest mòdul*

**14.1 La llista de comprovació de normatives i documentació requerida** és una llista (de comprovació) de diverses lleis i normatives existents en la realitat local del professorat novell, juntament amb possibles documents que el docent necessita elaborar, a més de registres que ha de mantenir en el seu context local, llistes requerides a nivell nacional i recordatoris de possibles polítiques escolars que el professorat experimentat ha de preparar i presentar al professorat novell. Com a tal, la llista de comprovació serveix d'ajuda al professorat experimentat que s'ha de seguir adaptant i modificant.

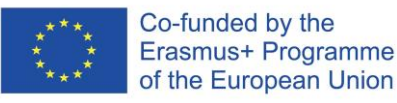

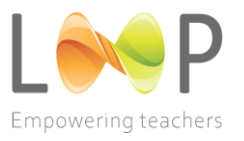

**14.2 La guia per configurar un repositori** és una eina visual/pràctica que s'ofereix a través de la presentació d'una infografia, preparada per facilitar al professorat el manejament de la documentació necessària. La guia és concisa i tècnica, i ofereix una breu llista d'estratègies i activitats, a més d'altres fonts que el professorat podria utilitzar per a una millor gestió personal.

**14.3 La guia per crear un portafolis d'ensenyament** és una reflexió sobre la necessitat de portar un registre personal pel que fa al transcurs de la carrera docent. Es tracta d'una presentació amb alguns suggeriments i indicacions concretes sobre com començar a elaborar un portafolis.

# *D. Suggeriments per a l'aplicació d'aquest mòdul*

El professorat novell, juntament amb el professorat experimentat, comença a treballar el mòdul consultant la Llista de comprovació de normatives i documentació requerida (14.1). Cronològicament, aquest pas s'ha de realitzar després que el professorat s'hagi familiaritzat amb el marc nacional i les normatives de la professió docent. El professorat experimentat pot ajudar el professorat novell dedicant-li una hora cara a cara, treballant junts en la revisió d'aquesta llista o recordant-los i mostrant-los com es gestionen la documentació i els registres en el seu entorn escolar concret. Conjuntament, el professorat novell i el professorat amb experiència poden consultar en aquest moment la Guia per configurar un repositori (14.2), i el professorat experimentat li presenta al professorat novell. Com que es tracta d'una guia tècnica, seria important que aquesta presentació es fes de la forma més pràctica possible, és a dir, que el professorat novell conegui aquesta guia aplicant-la (sota la supervisió del professorat amb experiència) al primer lot de documents que tingui.

Convé dedicar un debat a part per recalcar la importància de dur un registre personal de les activitats i fites. El professorat novell pot examinar de forma independent la guia per crear un portafolis d'ensenyament (14.3) però encara es contextualitza millor si el professorat experimentat torna a dedicar una estona per debatre el tema, oferint la seva pròpia experiència i pràctica.

Amb aquest mòdul conclou el programa d'iniciació del professorat, ja que la documentació és, de vegades, l'última preocupació del professorat novell; no obstant això, el professorat experimentat hauria d'avaluar quina informació d'aquest mòdul podria necessitar el professorat novell abans del període d'iniciació i proporcionar-los-la aleshores.

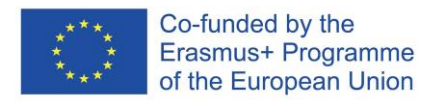

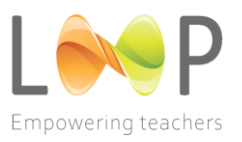

# *E. Enllaços útils*

Pàgines web sobre educació i política a Croàcia:

[Https://skola.hr/33/pravilnik-o-djelokrugu-rada-tajnika-te-administrativno-tehnickim-i-pomocnim](https://skola.hr/33/pravilnik-o-djelokrugu-rada-tajnika-te-administrativno-tehnickim-i-pomocnim-poslovima-koji-se-obavljaju-u-srednjoskolskoj-ustanovi-prvi-dio-uniqueidRCViWTptZHK4Tp9u3GQl7xl4rgt9FYv39mbKTrAPMMA/?uri_view_type=5)[poslovima-koji-se-obavljaju-u-srednjoskolskoj-ustanovi-prvi-dio](https://skola.hr/33/pravilnik-o-djelokrugu-rada-tajnika-te-administrativno-tehnickim-i-pomocnim-poslovima-koji-se-obavljaju-u-srednjoskolskoj-ustanovi-prvi-dio-uniqueidRCViWTptZHK4Tp9u3GQl7xl4rgt9FYv39mbKTrAPMMA/?uri_view_type=5)uniqueidrcviwtptzhk4tp9u3qql7xl4rqt9fyv39mbktrapmma/?Uri\_view\_type=5 Www.ampeu.hr [Https://mzo.gov.hr/istaknute-teme/natjecaji-196/196](https://mzo.gov.hr/istaknute-teme/natjecaji-196/196) [Https://udruge.gov.hr/natjecaji-novo/4734](https://udruge.gov.hr/natjecaji-novo/4734)

# Pàgines web sobre organització digital:

[Https://www.kindergartenworks.com/teacher-tools/organizing-digital-teacher-files/](https://www.kindergartenworks.com/teacher-tools/organizing-digital-teacher-files/) [Https://manikapant18.medium.com/6-awesome-ways-teachers-can-digitally-organize-their-files](https://manikapant18.medium.com/6-awesome-ways-teachers-can-digitally-organize-their-files-f7b4ac1d66be)[f7b4ac1d66be](https://manikapant18.medium.com/6-awesome-ways-teachers-can-digitally-organize-their-files-f7b4ac1d66be) [Https://learningattheprimarypond.com/blog/teacher-organization-tips-for-digital-organization/](https://learningattheprimarypond.com/blog/teacher-organization-tips-for-digital-organization/) [Https://weje.io/blog/how-to-organize-digital-files-for-teachers](https://weje.io/blog/how-to-organize-digital-files-for-teachers) [Https://thesimplyorganizedteacher.com/organize-classroom-computer/](https://thesimplyorganizedteacher.com/organize-classroom-computer/) [Https://edtech-class.com/2021/05/05/teacher-spring-cleaning-how-to-organize-your-google-drive/](https://edtech-class.com/2021/05/05/teacher-spring-cleaning-how-to-organize-your-google-drive/) [Https://digitaleducation.tdm2000.org/topic/topic-5-how-to-organize-a-repository-of-educational-digital](https://digitaleducation.tdm2000.org/topic/topic-5-how-to-organize-a-repository-of-educational-digital-resources/)[resources/](https://digitaleducation.tdm2000.org/topic/topic-5-how-to-organize-a-repository-of-educational-digital-resources/) [Https://truthforteachers.com/4-free-tools-for-teachers-to-manage-digital-clutter/](https://truthforteachers.com/4-free-tools-for-teachers-to-manage-digital-clutter/) [Https://shakeuplearning.com/blog/13-tips-to-organize-your-google-drive/](https://shakeuplearning.com/blog/13-tips-to-organize-your-google-drive/) [Https://gatlabs.com/blogpost/5-steps-to-organise-your-google-drive/](https://gatlabs.com/blogpost/5-steps-to-organise-your-google-drive/) [Https://edu.gcfglobal.org/en/googledriveanddocs/managing-your-files/1/](https://edu.gcfglobal.org/en/googledriveanddocs/managing-your-files/1/) [Https://www.reddit.com/r/lifeprotips/comments/r31xd/lpt\\_request\\_organizing\\_your\\_computer/](https://www.reddit.com/r/LifeProTips/comments/r31xd/lpt_request_organizing_your_computer/)

[Https://lifehacker.com/the-noguchi-filing-system-keeps-paper-documents-organiz-1593529432/amp](https://lifehacker.com/the-noguchi-filing-system-keeps-paper-documents-organiz-1593529432/amp) [Https://www.howtogeek.com/howto/15677/zen-and-the-art-of-file-and-folder-organization/](https://www.howtogeek.com/howto/15677/zen-and-the-art-of-file-and-folder-organization/)

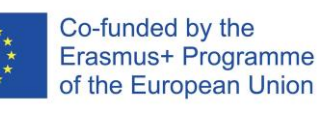

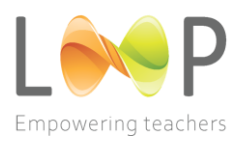

# **10.1 LLISTA DE COMPROVACIÓ D'INFORMES I ALTRES DOCUMENTS**

Es tracta d'una llista (de comprovació) de diversos documents potencials que necessita un docent, a més de registres que s'han de dur a terme en un context local, a més de llistes i recordatoris exigits a nivell nacional sobre polítiques escolars.

 **Estratègia pel que fa a educació, ciència i tecnologia** (Cro. *Strategija obrazovanja, znanosti i tehnologije*)

[Https://narodne-novine.nn.hr/clanci/sluzbeni/2014\\_10\\_124\\_2364.html](https://narodne-novine.nn.hr/clanci/sluzbeni/2014_10_124_2364.html)

- **Llei d'ensenyament a primària i secundària** (Cro. *Zakon o odgoju i obrazovanju u osnovnoj i srednjoj školi*) [Https://www.zakon.hr/z/317/Zakon-o-odgoju-i-obrazovanju-u-osnovnoj-i](https://www.zakon.hr/z/317/Zakon-o-odgoju-i-obrazovanju-u-osnovnoj-i-srednjoj-%C5%A1koli)[srednjoj-%C5%a1koli](https://www.zakon.hr/z/317/Zakon-o-odgoju-i-obrazovanju-u-osnovnoj-i-srednjoj-%C5%A1koli)
- **Llei sobre l'Agència d'Educació** (Cro. *Zakon o Agenciji za odgoj i obrazovanje*) [Https://narodne-novine.nn.hr/clanci/sluzbeni/2006\\_07\\_85\\_2020.html](https://narodne-novine.nn.hr/clanci/sluzbeni/2006_07_85_2020.html)
- **Reglament sobre documentació i registres pedagògics i documents públics als centres escolars** (Cro. *Pravilnik o pedagoškoj dokumentaciji i evidenciji te javnim ispravama u školskim ustanovama*)

[Https://narodne-novine.nn.hr/clanci/sluzbeni/2017\\_05\\_47\\_1108.html](https://narodne-novine.nn.hr/clanci/sluzbeni/2017_05_47_1108.html)

 **Esmenes al Reglament sobre Documentació Pedagògica i Registres i Documents Públics en les Institucions Escolars** (Cro. *Pravilnik o izmjenama i dopunama pravilnika o pedagoškoj dokumentaciji i evidenciji te javnim ispravama u školskim ustanovama*)

[Https://narodne-novine.nn.hr/clanci/sluzbeni/2019\\_08\\_76\\_1605.html](https://narodne-novine.nn.hr/clanci/sluzbeni/2019_08_76_1605.html)

 **Marc de normes nacionals de qualificació dels docents de primària i secundària** (Cro. *Okvir nacionalnoga standarda kvalifikacija za učitelje u osnovnim i srednjim školama*)

[Http://nvoo.hr/wp-content/uploads/2016/03/Okvir-standarda-kvalifikacije](http://nvoo.hr/wp-content/uploads/2016/03/Okvir-standarda-kvalifikacije-final..pdf)[final..pdf](http://nvoo.hr/wp-content/uploads/2016/03/Okvir-standarda-kvalifikacije-final..pdf)

 **Reglament sobre la promoció de docents, mestres, associats professionals i directors en escoles primàries i secundàries i residències d'estudiants** (Cro. *Pravilnik o napredovanju učitelja, nastavnika, stručnih suradnika i ravnatelja u osnovnim i srednjim školama i učeničkim domovima*)

[Https://narodne-novine.nn.hr/clanci/sluzbeni/2019\\_07\\_68\\_1372.html](https://narodne-novine.nn.hr/clanci/sluzbeni/2019_07_68_1372.html)

El professorat amb experiència s'ha d'assegurar d'adaptar aquesta informació específicament al context del centre escolar on treballa el professorat novell. A banda de la normativa nacional, s'han d'introduir diverses normatives i registres escolars. Entre ells, sens dubte:

- Tot allò relacionat amb plans de classe o informes.
- Tot allò relacionat amb l'avaluació dels alumnes.
- Tot allò relacionat amb el treball amb les famílies.
- Tot allò relacionat amb els procediments disciplinaris.
- Tot allò relacionat amb el manteniment de registres personals.

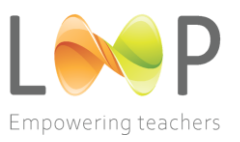

# **10.2 GUIA PER CONFIGURAR UN REPOSITORI**

A continuació s'hi troba un conjunt d'eines i consells pràctics destinats a facilitar al professorat el manejament de la documentació requerida. Igual que passa amb l'organització dels objectes físics, tot necessita un lloc. Inclosos els repositoris de documents en línia. Hi ha molts programes per escollir, entre els quals:

- Google Drive
- Dropbox
- Nordlocker
- Tresorit

Comprova si el teu centre disposa d'un sistema d'arxiu electrònic o físic. Què és, on és i quines són les normes d'ús? Demana-ho al professorat experimentat o informa-te'n abans de començar a organitzar-te.

És important tenir en compte que no existeix una forma perfecta d'organitzar les coses i que cadascú té la seva pròpia metodologia predilecta per arxivar. Els consells que es descriuen a continuació són només una de les múltiples maneres de fer-ho.

A continuació es mostren 4 consells que pots utilitzar per organitzar bé el teu repositori:

#### **CONSELL #1: Crea carpetes i subcarpetes**

És la millor manera de mantenir un registre dels teus arxius i organitzar-se. Les carpetes també són útils quan vols trobar un arxiu específic ràpidament. Si crees carpetes de forma estratègica, sempre sabràs on hi ha guardat un arxiu. Dedica uns segons a pensar 4 o 5 categories generals principals per als tipus d'arxius de Google Drive. Els pots dividir així:

- Arxius d'ensenyament
- Documents personals
- Arxius escolars no relacionats amb l'ensenyament
- Arxius per a classes extraescolars o d'enriquiment

Després, escull crear una carpeta per a cada una d'aquestes categories paraigua. Les podem anomenar "carpetes de nivell superior". Pel que fa a les subcarpetes, per exemple, es pot afegir l'any escolar a la teva carpeta de Curs o Assignatura. Pots titular la teva carpeta "STEM 2020- 21" o "Tercer Curs 2020-21". Afegir l'any escolar ajuda quan s'ha de dur a terme un seguiment del que s'ha ensenyat d'un any a un altre, tal i com es mostra a continuació:

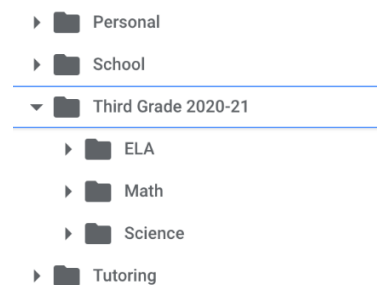

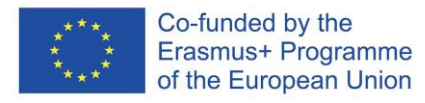

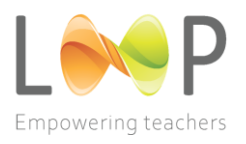

**Figura 19: Carpetes i subcarpetes**

#### **CONSELL #2: Utilitza convencions de nomenclatura**

És important utilitzar convencions de nomenclatura específiques i coherents a l'hora de titular els arxius: podem ser estratègics en la manera de nomenar els nostres arxius emprant un sistema. La fórmula que funciona bé és Número d'unitat, Nom de la classe i Detalls addicionals. Aquí, la clau és utilitzar convencions de nomenclatura coherents que tinguin sentit segons el teu criteri.

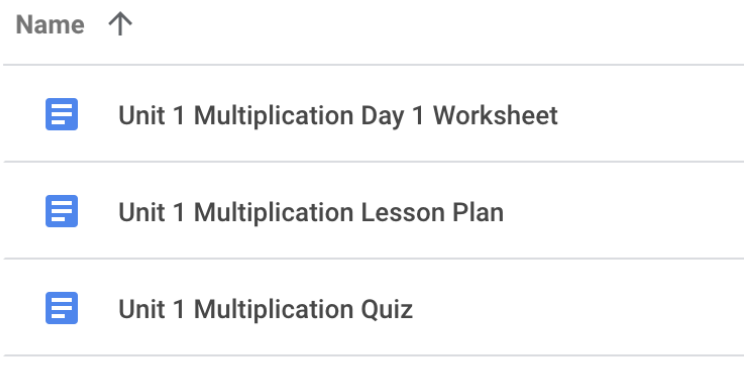

Figura 20: Convencions de nomenclatura

#### **CONSELL #3: Codifica les carpetes per colors**

La codificació per colors és molt útil, sobretot perquè moltes persones reconeixen i processen els colors molt més ràpidament que el text. Assignar colors, en comptes de basar-se en descripcions de text, pot ajudar a millorar la velocitat del teu sistema d'arxivament.

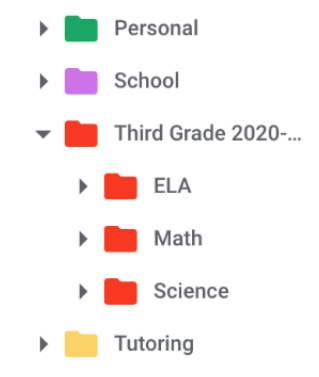

**Figura 21: Codificació per colors**

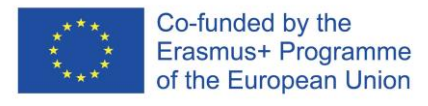

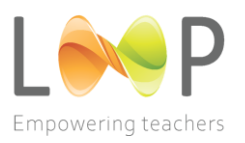

#### **CONSELL #4: Reorganitza les teves carpetes amb números**

A la pàgina principal del teu Drive, potser notes que les teves carpetes apareixen en ordre alfanumèric. Com que Google Drive segueix un ordre alfanumèric, pots canviar el nom de les teves carpetes perquè tinguin números a l'inici, i així podràs ordenar-les per prioritat. Per exemple, pots canviar el nom de la teva carpeta "Tercer Curs 2020-21" per "01 Tercer Curs 2020-21". Una vegada hagis canviat el nom de la carpeta, aquesta apareixerà a la part superior de Google Drive. A continuació, suposem que passes molt de temps a Google Drive per la teva classe d'enriquiment extraescolar. És possible que vulguis posar la carpeta Enriquiment com a segona carpeta de la teva llista. Després pots tornar canviar el nom de la carpeta d'enriquiment perquè digui "02 Enriquiment". Utilitza números al principi dels noms de les carpetes per classificar-les segons la prioritat.

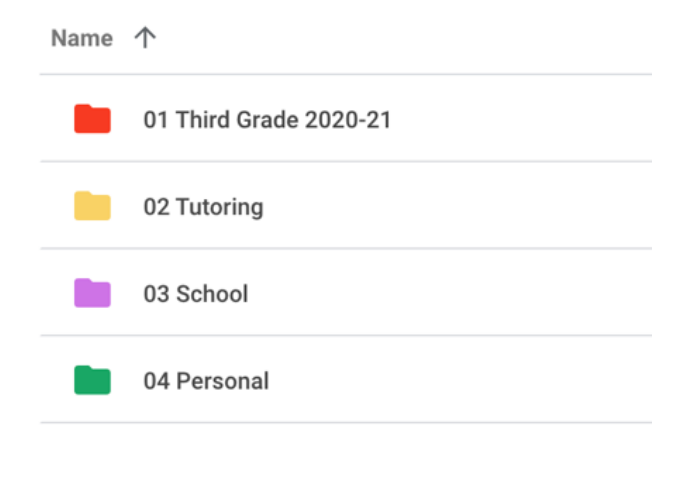

Figura 22: Prioritzar

#### *Consells addicionals:*

#### • **Classificació d'arxius**

Per defecte, els arxius s'ordenen del més recent al més antic. No obstant, es poden aplicar altres ordenacions per ordenar els arxius d'una forma diferent. Per ordenar per nom, cal clicar el botó "Nom", situat just a sobre de la llista d'arxius. Per ordenar per data, cal clicar el botó "Última modificació" i, seguidament, escollir l'opció d'ordenació desitiada.

#### • **Per aplicar un filtre**

Els filtres permeten ocultar els arxius sense importància i centrar-se únicament en els que interessen. Per exemple, si es busca una presentació, es pot utilitzar un filtre per restringir els arxius visibles i veure només les presentacions.

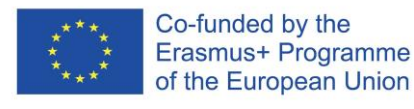

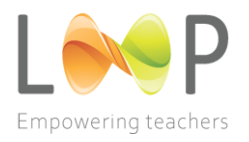

# **PER AQUELLS QUE VULGUIN ANAR UN PAS MÉS ENLLÀ: El sistema d'arxiu Noguchi**

El sistema d'arxivament Noguchi pot mantenir organitzats fàcilment els nostres papers per aquells que encara treballen en paper. El millor de tot plegat és que s'organitza tot sol quan el poses en marxa! Noguchi Yukio, un economista japonès, va desenvolupar el mètode com una manera d'autoorganització per tenir-ho tot perfectament organitzat i tenir sempre a mà i accessibles els arxius més importants o que s'utilitzen més freqüentment, sense haver de buscar enlloc més. En altres paraules, produeix un arxiu d'automanteniment d'arxius als quals s'accedeix poc freqüentment però que s'utilitzen junts amb freqüència.

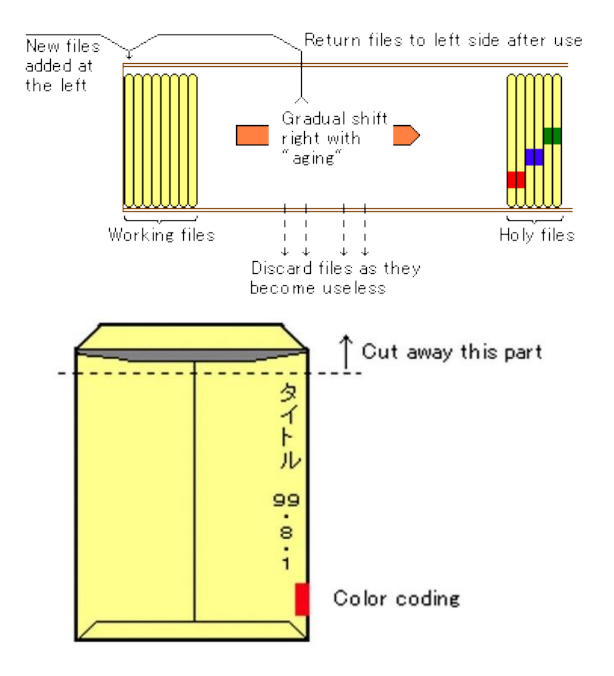

Figura 23: Esquema del sistema d'arxivament Noguchi

Així és com funciona. N'hi ha prou amb uns quants sobres de 9" x12". Resta un parell de centímetres de la part superior, inclosa la solapa. Això és fa per facilitar l'accés als arxius que contenen. A continuació, escriu la data i el contingut del sobre al lateral. I amb això n'hi ha prou; si vols, pots afegir una bandera amb un codi de colors. A la imatge adjunta s'hi pot veure una bona il·lustració de com hauria de ser la teva carpeta. En realitat, funciona de la següent manera: Els sobres no han d'estar classificats, ordenats ni categoritzats de cap altra manera. Tot i que seria temptador fer-ho, el sistema s'encarrega de l'organització per tu, que és el millor d'aquesta situació. Torna a col·locar la carpeta a l'extrem esquerra un cop la treguis del prestatge per fer-la servir. Gradualment, passen tres coses:

• Al cantó esquerre hi ha les carpetes que s'utilitzen amb més freqüència. Sempre sabràs on són, ja que les utilitzes de forma freqüent. El projecte en què treballes més

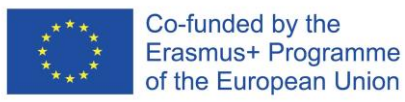

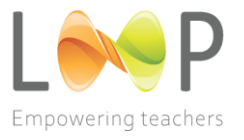

freqüentment acabarà estant al sobre de més a l'esquerra. El següent projecte estarà al segon lloc de l'esquerra, i així successivament.

- Els arxius d'ús menys freqüent es desplaçaran al centre i a la dreta. Ets conscient de com de difícil pot ser localitzar un document o arxiu que utilitzes gairebé sempre? Amb el sistema Noguchi és senzill, ja que ets conscient que no està a l'esquerra.
- A l'extrem dret és on sempre trobaràs els arxius als quals no accedeixes mai. El sistema s'hi refereix com a "arxius sagrats" i, quan els treus del prestatge, es poden guardar de manera segura o eliminar, evitant que la prestatgeria quedi embussada de nombrosos sobres.

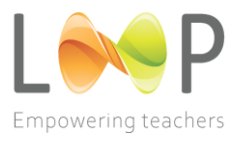

# **10.3 GUIA PER CREAR UN PORTAFOLIS D'ENSENYAMENT**

La pràctica d'un docent queda documentada al seu portafolis docent. Els plans de classe, les tasques dels alumnes, els resums escrits del professorat i els vídeos d'ensenyament, a més de les avaluacions oficials dels supervisors, són només alguns exemples del tipus de material que s'hi pot incloure. Un portafolis docent ha de ser alguna cosa més a banda d'un conjunt aleatori d'artefactes o una llista llarga d'activitats professionals. Ha de detallar de forma meticulosa i atenta una llista de fites aconseguides durant un llarg període de temps. A més, ha de ser un procés continuat dut a terme en presència del professorat i companys de feina experimentats.

Es poden incloure en un portafolis els plans de classe, les dades anecdòtiques, els projectes dels alumnes, els butlletins de classe, els vídeos, les avaluacions anuals, les cartes de referència, etc. Perquè el portafolis complet sigui manejable tant per la persona que el crea com per aquells qui el revisen, és crucial escollir-ne el contingut meticulosament. Independentment de l'objectiu, el format i els continguts concrets d'un portafolis poden variar, però majoritàriament inclouen una barreja de pensaments escrits i artefactes didàctics. Aquests constitueixen el nucli de la carpeta.

Un docent es pot beneficiar àmpliament dels portafolis. Quan el professorat examina detingudament les seves pràctiques, és probable que aquestes millorin. Els portafolis ofereixen mostres de pràctiques realitzades que es poden estudiar i utilitzar en altres classes. Com que falta un marc o tradició per conservar els millors aspectes d'allò que fan els docents, l'ensenyament eficaç es perd en l'aire amb massa freqüència. Els docents poden guardar pràctiques docents eficaces als seus portafolis per poder-les revisar, discutir, modificar i aplicar més endavant.

# **EN VINYETES: QUÈ ÉS UN PORTAFOLIS I PER QUÈ L'HAURIA DE FER?**

- Els portafolis aporten proves documentades de l'ensenyament a partir de diverses fonts —no només les qualificacions dels alumnes— i proporcionen un context per a aquestes proves.
- Una persona pot reflexionar sobre la seva docència i millorar-la escollint i organitzant els materials per a un portafolis.
- L'ús de portafolis contribueix a millorar la percepció pública i professional de la docència com a labor acadèmica.
- Amb l'ús de portafolis, una persona pot percebre l'ensenyament com un procés continuat d'investigació, experimentació i reflexió.
- A diferència del que es coneix com a portafolis de curs, que registren proves vinculades a un curs específic, els portafolis docents reuneixen informació relacionada amb tota la carrera docent d'una persona.

El teu portafolis pretén mostrar les millors qualitats del teu ensenyament. També demostra que s'han acomplert tots els requisits per obtenir la certificació i la llicència com a professor

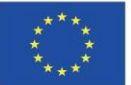

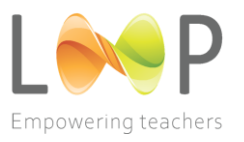

establertes pel programa. Per demostrar que tens molt potencial com a docent, has de ser selectiu i oferir crítiques clares. Generalment, a l'hora de crear un portafolis docent, cal concentrar-se en els aspectes següents:

- Creences (les teves creences, valors i què et fa diferent d'altres docents?). Una Declaració de Filosofia Docent sol ser la primera secció d'un portafolis docent.
- Accions (les teves responsabilitats docents, experiències, pràctiques, enfocaments sobre l'ensenyament, contribucions que has fet).
- Impacte (proves que demostren que les teves accions han marcat una diferència en l'aprenentatge dels alumnes; és preferible que hi hagi múltiples fonts o triangulació de dades).

# **COMPONENTS D'UN PORTAFOLIS D'ENSENYAMENT**

- 1. Les teves idees sobre la docència
	- o Una "declaració sobre la docència" que reflexioni sobre la teva filosofia, tècniques i objectius docents.
	- o Una declaració personal en què es descrigui els teus objectius docents a llarg termini.
- 2. Documentació sobre la teva labor docent
	- $\circ$  Una llista dels cursos impartits, amb les inscripcions i una descripció de les teves responsabilitats.
	- o Nombre d'alumnes assessorats, graduats i no graduats.
	- o Plans d'estudis.
	- o Descripcions dels cursos amb detalls sobre el contingut, objectius, mètodes i procediments per avaluar l'aprenentatge dels estudiants.
	- o Llistes de lectura.
	- o Tasques.
	- o Exàmens i proves, amb o sense qualificacions.
	- o Apunts, problemes, esquemes de les classes.
	- o Descripcions i exemples dels materials visuals emprats.
	- o Descripcions sobre l'ús d'ordinadors i altres tecnologies en l'ensenyament.
	- o Vídeos de la teva docència.
- 3. Efectivitat de la docència
	- o Avaluacions resumides de la docència per part dels alumnes, inclosa la taxa de resposta i la relació amb la mitjana del departament.
	- o Comentaris escrits dels alumnes sobre les avaluacions de les classes.
	- o Comentaris d'un company/a observador o que imparteixi el mateix curs.
	- o Declaracions de companys/es del departament o d'altres llocs sobre la preparació dels alumnes per a treballs avançats.
	- o Cartes dels alumnes, preferiblement no sol·licitades.
	- o Cartes del director del curs, cap de divisió o president.
	- o Declaracions d'antics alumnes.

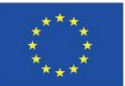

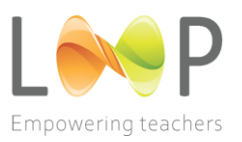

- 4. Materials que demostrin l'aprenentatge dels alumnes (tots anònims per protegir la identitat dels estudiants)
	- $\circ$  Qualificacions en proves estandarditzades o de qualsevol altre tipus, abans i després de la instrucció.
	- o Llibres de laboratori o altres quaderns de treball dels alumnes.
	- o Documents, assajos o treballs creatius dels alumnes.
	- $\circ$  Treballs qualificats dels millors i pitjors alumnes, amb comentaris del professorat als estudiants.
	- o Valoració escrita de l'instructor sobre el treball dels alumnes.
- 5. Activitats per a millorar la docència
	- o Participació en seminaris o reunions professionals sobre la docència.
	- o Disseny de nous cursos.
	- o Disseny de cursos o projectes docents interdisciplinaris o col·laboratius.
	- o Ús de noves metodologies docents, avaluació de l'aprenentatge, qualificació.
	- $\circ$  Preparació d'un llibre de text, manual de laboratori, software didàctic, etc.
	- o Descripció de projectes de millora docent desenvolupats o duts a terme.
- 6. Contribucions a la professió docent i/o a la teva institució
	- o Publicacions en revistes docents.
	- o Articles sobre docència.
	- o Ressenyes de llibres de text que es publicaran properament.
	- o Participació en comitès docents.
	- o Assistència a companys pel que a l'ensenyament.
	- o Treball de revisió o desenvolupament de plans d'estudis.
- 7. Honors, premis o reconeixements
	- o Premis de docència per part de departaments, facultats o universitats.
	- o Premis d'ensenyament de la professió.
	- o Invitacions basades en la reputació docent per assessorar, impartir tallers, escriure articles, etc.
	- o Sol·licituds d'assessorament sobre docència per part de comitès o altres grups organitzats.

# **Consells generals**

- Comença de seguida! Després d'haver impartit un curs, pot semblar difícil, o fins i tot impossible, adquirir molts dels possibles components d'un portafolis d'ensenyament. Tenir aquests elements a mà mentre es fa, simplificarà àmpliament l'elaboració del portafolis final.
- Ofereix una imatge sincera i precisa de tu mateix. No intentis presentar-te com el docent ideal. Per suposat, destaca les coses bones, però no ignoris tot allò dolent.
- Selecciona els teus recursos amb cura, però assegura't que representen una part variada dels teus mètodes d'ensenyament en comptes de centrar-te en un de sol. Un

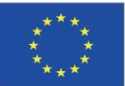

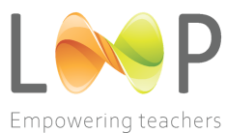

petit conjunt de textos ben seleccionats és més eficaç que una gran col·lecció sense filtrar de tots els teus materials didàctics.

- Utilitza pestanyes per dividir les diferents parts de la teva carpeta i un índex al principi.
- Assegura't que cada prova de la teva carpeta tingui algun tipus d'informació de fons i justificació. Si ofereixes un exemple de pla de classe, per exemple, ves amb compte de descriure el tema, els destinataris i, si has utilitzat el pla de classe, l'avaluació de com de bé ha anat.
- No incloguis res en la teva carpeta sense cap comentari. (Què estic veient? Què indica sobre la teva manera d'ensenyar?)
- Inclou classes amb diversos objectius, tècniques i activitats per crear un triangle d'aprenentatge. Fes una mostra variada de mètodes d'avaluació, inclosos punts de control, exàmens en paper i projectes o actuacions que es qualifiquen (Quin abast! Quina profunditat! Estàs contractat!)
- Il·lustra: Per atraure l'atenció, inclou una imatge (jpeg) o un document clarament visible en cada secció. Equival a 1000 paraules.
- Contextualitza i destaca els punts que vols que el lector s'hi fixi. Sigues concís! Sigues precís! (Amb un paràgraf n'hi haurà prou)

# **PORTAFOLIS D'ENSENYAMENT ELECTRÒNICS**

Quina és la diferència dels portafolis electrònics dels impresos?

- **Més accessibilitat:** Un dels objectius dels portafolis d'ensenyament és augmentar el coneixement públic de la docència. Els portafolis són encara més accessibles per als companys/es i altres persones si es publiquen en línia.
- **Documents multimèdia:** Gràcies a la tecnologia, es poden presentar els documents en diferents formats. Una veu en off que aporti context i perspectiva al portafolis, per exemple, o progràmes informàtics educatius o codi que hagis fet són alguns dels exemples d'allò que s'hi pot incloure.
- **Pensament no lineal:** La xarxa facilita que els elements del teu portafolis d'ensenyament es relacionin de forma no lineal. És possible que puguis pensar en la teva docència de manera diferent després de passar per un procés de configuració d'un portafolis en aquest entorn no lineal. Per exemple, crear un portafolis electrònic et permet pensar sobre com els diferents destinataris poden conèixer i entendre la teva feina. Els lectors poden explorar un portafolis electrònic de diverses maneres.

# **PORTAFOLIS EN LÍNEA GRATUÏTS (com a mínim versions) PER EXAMINAR:**

- Journo Portfolio [https://www.journoportfolio.com/pricing/]
- Crevado [https://crevado.com/]
- Clippings [https://www.clippings.me/]
- Mahara [https://mahara.org/]
- Linkedin (no és un portafolis, però ajuda)

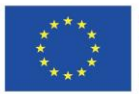

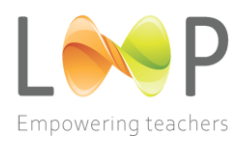

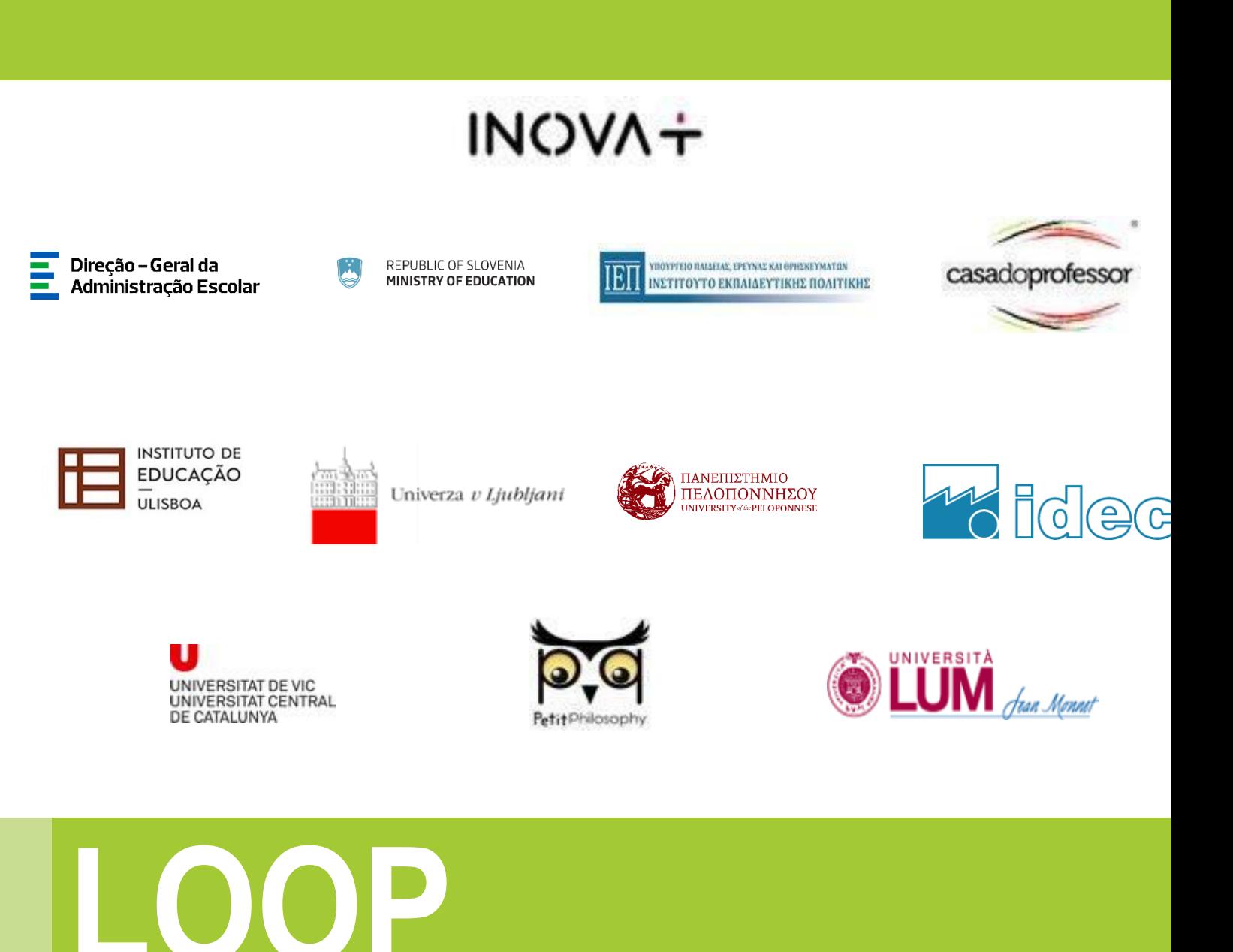

 EMPOWERING TEACHERS PERSONAL, PROFESSIONAL AND SOCIAL CONTINUOUS DEVELOPMENT THROUGH INNOVATIVE PEER - INDUCTION PROGRAMMES